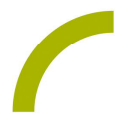

## Grid 3 **Mein Urlaub**

**Die eigenen Erlebnisse und Erfahrungen mit anderen teilen, ist ein wunderbarer kommunikativer Anlass. Was könnte dafür besser geeignet sein als der Bericht vom letzten Urlaub? Nutzer:innen von Grid können dies eindrucksvoll als Fotosession machen und so gemeinsam in Erinnerungen schwelgen.**

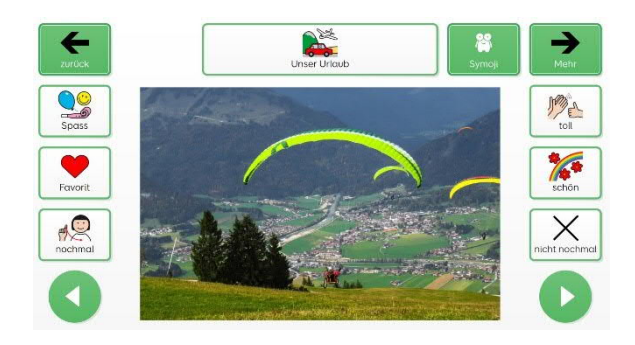

Wir stellen Ihnen ein Seitenset mit METACOM-Symbolen zur Verfügung, das auf den Ordner *"Dieser PC -> Bilder –> Urlaub 2023"* zugreift. Gemeinsam können Sie diesen Ordner über die grünen Pfeiltasten durchblättern.

HINWEIS: Erstellen Sie zunächst den entsprechenden Ordner auf Ihrem Kommunikationsgerät und befüllen Sie diesen mit den Urlaubsfotos oder ändern Sie im Bearbeitungsmodus den Ordner auf den Sie zugreifen wollen. Hierzu klicken Sie im Bearbeitungsmodus auf das Fotofeld und dann auf "*durchsuchen*". Markieren Sie im Explorer den gewünschten Ordner und wählen Sie anschließend "*Bearbeiten beenden"*.

Neben den Fotos stehen Ihnen im Seitenset **Kommentare** und **Symojis** (kleine grafische Symbole) zur Kommunikation über die Fotos bereit. Über das Feld "*Mehr*" können weitere Kommentare und Anmerkungen eingefügt werden.

TIPP: Wenn Sie eine Kommunikationsstrategie zur Kommunikation nutzen, können Sie über das Feld auch direkt auf diese verlinken. Wählen Sie hierzu im Bearbeitungsmodus die Start- oder Plauderseite Ihrer Kommunikationsoberfläche als Ziel der Aktion *"gehe zu*". Prüfen Sie, ob der/die Nutzer:in anschließend wieder in das Urlaubsseitenset gelangen kann.

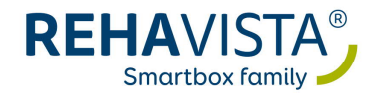

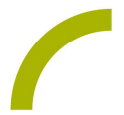

**Import der Datei in Grid 3– so geht's:**  

Da es sich um eine ZIP-Datei handelt, müssen Sie diese zunächst entpacken:

- · Doppelklick, dann: "*Alle Dateien extrahieren", "weiter", "weiter", "fertig stellen"*
- · speichern der Datei auf einem USB-Stick und diesen mit Ihrem Gerät verbinden
- Grid 3 starten und in den Bereich "Meine Seiten" gehen
- · auf "*Seitensets hinzufügen*" im Menü oben links klicken, anschließend "*Seitenset-Datei*" auswählen
- · über "*Durchsuchen*" die heruntergeladene Datei auswählen und durch Klick auf "*Öffnen*" in "*Meine Seiten*" laden

Info: Die Idee ist auch für Grid for iPad geeignet.

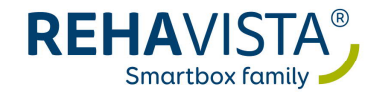